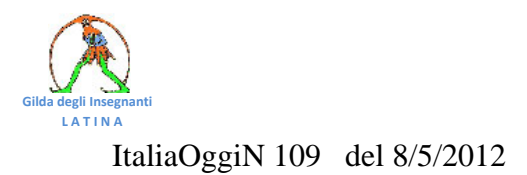

## **AZIENDA SCUOLA**

*Vietato fare domanda a più di un ateneo per la stessa classe* 

## **Tfa, guida made in Miur per iscriversi on line**

## **di Antimo Di Geronimo**

Gli aspiranti docenti non abilitati che intendono partecipare alle selezioni per accedere ai tirocini formativi attivi hanno tempo fino al 4 giugno prossimo per iscriversi ai corsi. L'iscrizione si fa on line e dunque bisogna prima registrarsi al sito https://tfa.cineca.it e poi scegliere la classe di concorso (o le classi di concorso) e l'ateneo presso cui frequentare il Tfa. Ciò vale anche per gli aspiranti con 360 giorni di servizio che, secondo quanto affermato di recente dal ministro Profumo, saranno ammessi ai corsi senza preselezione. Il candidato che accederà per la prima volta al sito https://tfa.cineca.it dovrà registrarsi inserendo nelle apposite caselle cognome, nome, genere, codice fiscale, luogo e data di nascita. E poi potrà inserire un indirizzo e-mail valido per ricevere la password da modificare al primo accesso.Cliccando "AVANTI" al candidato sarà presentata la maschera riassuntiva con i suoi dati. Infine,premendo "REGISTRA" al candidato arriverà una mail con la quale gli sarà comunicata la password. E a questo punto il candidato potrà connettersi al sito https://tfa.cineca.it. Fin qui la scelta consigliata dall'amministrazione. É possibile, però, optare per l'indicazione di un numero di cellulare per ricevere la password da modificare al primo accesso. In questo caso al numero indicato arriva il seguente SMS: TFA – password per accedere al sito riservato: . In alternativa se il candidato non indicherà né un indirizzo mail, né un numero di cellulare la password gli sarà proposta direttamente a video. Per procedere l'interessato dovrà prendere visione dell'informativa ai sensi dell'articolo 13 del d. lg. 30.06.03 n.196 e cambiare password. Si tratta della cosiddetta informativa sul trattamento dei dati presonali che è prevista direttamente dalla legge.

Una volta aggiornata la password il candidato dovrà inserire i suoi recapiti nella sezione dati personali. In particolare dovrà inserire l'indirizzo e-mail e/o un recapito telefonico, la provincia, il comune e la via di residenza.

Solo dopo aver salvato questi dati, potrà procedere alla selezione dei Tfa di suo interesse.

Effettuata la registrazione con successo, il candidato potrà pre-iscriversi a una o più classi di concorso nel medesimo ateneo o in atenei diversi. L'unico vincolo che viene posto è che non sia pre-iscritto alla stessa classe in più di un ateneo. Affinché la preiscrizione sia valida l'interessato dovrà pagare la tassa definita da ciascun ateneo. La tassa deve essere pagata per ogni classe a cui il candidato si è pre-iscritto. Una volta registrato l'aspirante potrà scegliere la classe di concorso e l'ateneo presso cui intende effettuare il Tfa nel caso superi le prove di selezione. A tale scopo potrà consultare l'elenco delle classi di concorso e gli atenei che offrono i Tfa nella sezione «Cerca Tirocini>».

Selezionando la classe di abilitazione viene presentato l'elenco di tutti gli atenei che possono offrire Tfa nella classe prescelta, viceversa selezionando l'ateneo sono presentate le classi offerte. Quando il candidato avrà scelto la classe e l'ateneo per cui intende presentare domanda potrà cliccare il tasto «preiscriviti» e procedere con l'autocertificazione dei requisiti posseduti.

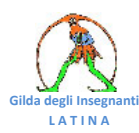